# **Elfuturo ya llegó: "corte y confección"del mapa de rendimiento**

**Marcelo López de Sabando** AER INTA Tandil - EEA Balcarce INTA **Nicolás Martínez Cuesta** Becario doctoral CONICET - UIB

Pasaron las fiestas, se disfrutó del"asado de fin de cosecha" y arrancamos el 2020 a full RPM.

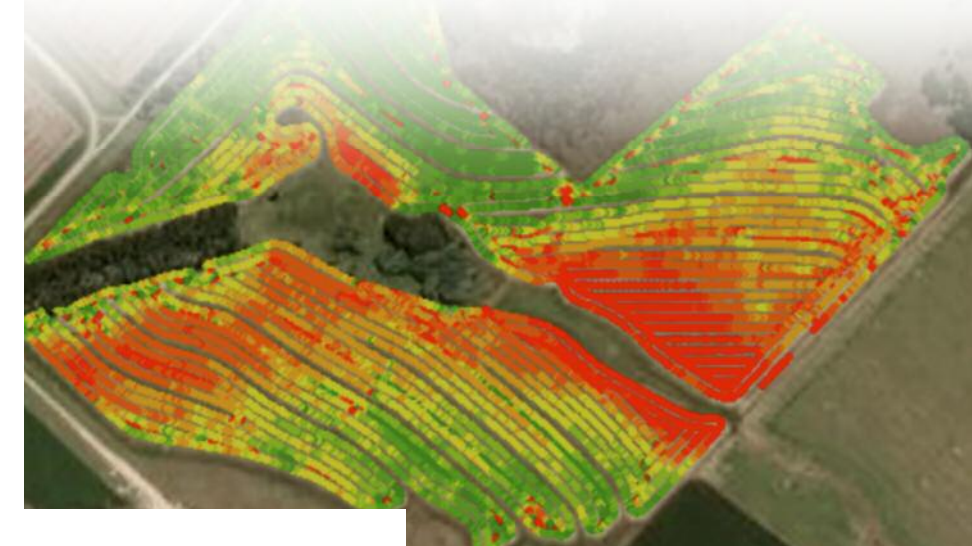

sted sigue motivado por<br>aplicar Agricultura de aplicar Agricultura Precisión en sus lotes. Sabe que el mapa de rendimiento es de gran utilidad para evaluar y desarrollar estrategias de manejo de precisión. Arrancó bien porque en la última campaña calibró el monitor de rendimiento antes de entrar al lote (Ver "El futuro ya llego: construya su propio mapa de rendimiento", Visión Rural, noviembre diciembre 2019) y logró obtener datos representativos y confiables. Ahora, ya más tranquilo, sentado en la oficina notebook en mano, resta acondicionar los datos y confeccionar el mapa de rendimiento. ¡Manos a la obra! U

#### **Importar datos del lote al escritorio**

Finalizada la operación de cosecha, la información geo-referenciada recopilada por el monitor de rendimiento debe ser descargada desde la unidad de almacenamiento (USB pen-drive, tarjeta de memoria, etc.) a

la notebook. Antes de empezar a realizar la limpieza de los datos es aconsejable guardar siempre un "*back-up*" con el archivo original, ya que durante la limpieza podemos eliminar información útil para futuros análisis. Luego, el archivo en cuestión es abierto mediante algún *software GIS* de la temática (*AFS, Yield Editor*, etc.). Preste atención a la compatibilidad de formato de archivo que entrega su monitor de rendimiento con el *software* que utilizará.

Primeramente es importante reconocer el sentido de avance de la cosechadora, esto es porque líneas adyacentes pueden ser utilizadas para interpolar y corregir datos erróneos o faltantes. Si durante recorridas del cultivo en pie o durante el proceso de cosecha se observaron factores reductores de rendimiento en zonas particulares del lote es aconsejable haber tomado nota y tener esos apuntes a mano durante la tarea de gabinete. Esto ayudará no solo a interpretar el mapa sino que también nos evitará dolores de cabeza al momento de filtrar los datos.

**¿Por qué debo"limpiar" los datos que provee el monitor de rendimiento a pesar de que calibré dicho monitor antes de cosechar?**

Independientemente de realizar una correcta calibración del monitor de rendimiento (paso crítico porque para obtener datos de calidad hay que comenzar bien desde la fuente primaria), durante la cosecha siempre se registran datos erróneos o inadecuados para su utilización. Investigadores han reportado que entre 10 a 50% de las observaciones de un lote contienen errores significativos. Si estas observaciones no son eliminadas, el usurario del mapa probablemente arribará a conclusiones equivocadas al interpretarlo. Recuerde que un mapa de rendimiento no es más que una representación geográfica de una parte de la superficie terrestre (su lote) en la que se da información relativa a una variable biológica (productividad). Por lo tanto los datos tienen que ser cohe-

rentes con el "comportamiento" de la variable en cuestión.

Existen distintas fuentes de error, sistemáticos y aleatorios, pero las más comunes son cuando la máquina acelera/desacelera y en las "cabeceras" del lote. En general, estos errores son causado por el "*delay*" de tiempo que existe entre que el material es tomado por el cabezal hasta que el grano "pega" en la placa de impacto que censa el flujo de granos. Otro error común es avanzar con el cabezal en posición de cosecha en una zona donde no hay cultivo (al bajar el cabezal el monitor empieza a censar rendimiento, registrando valores de "cero" rendimiento debido a que no hay ingreso de grano).

### **Limpieza, filtrado o acondicionamiento de los datos**

El propósito de este artículo es amigarlo con la tecnología, nadie quiere asustarlo. Los *software* de procesamiento de datos de rendimiento traen consigo filtros que pueden ser utilizados para la limpieza de los distintos atributos importados (altura del cabezal, flujo de grano, velocidad de avance, humedad, rendimiento, etcétera.). A continuación mencionaremos los filtros básicos, suficientes para un lote de producción:

- *Delay del flujo de granos:* Este filtro se utiliza para corregir el "*delay*" o retraso de tiempo entre el momento que el material ingresa por el cabezal y el momento en que el grano es censado por la placa de impacto. El tiempo de *delay* varía entre 7 y 20 segundos según el modelo de cosechadora, la velocidad de avance, etcétera.
- *Rendimiento mínimo y rendimiento máximo (rango biológico):* Estos filtros eliminan datos por fuera de un límite inferior (el valor seleccionado debe representar el rendimiento mínimo que puedo obtenerse realmente, generalmente es cercano a cero) y de un límite superior (cuyo valor debe representar el rendimiento potencial para la zona, lote y cultivo en cuestión, para ello se pueden usar datos de ensayos de brechas de rendimiento y modelos de simulación).

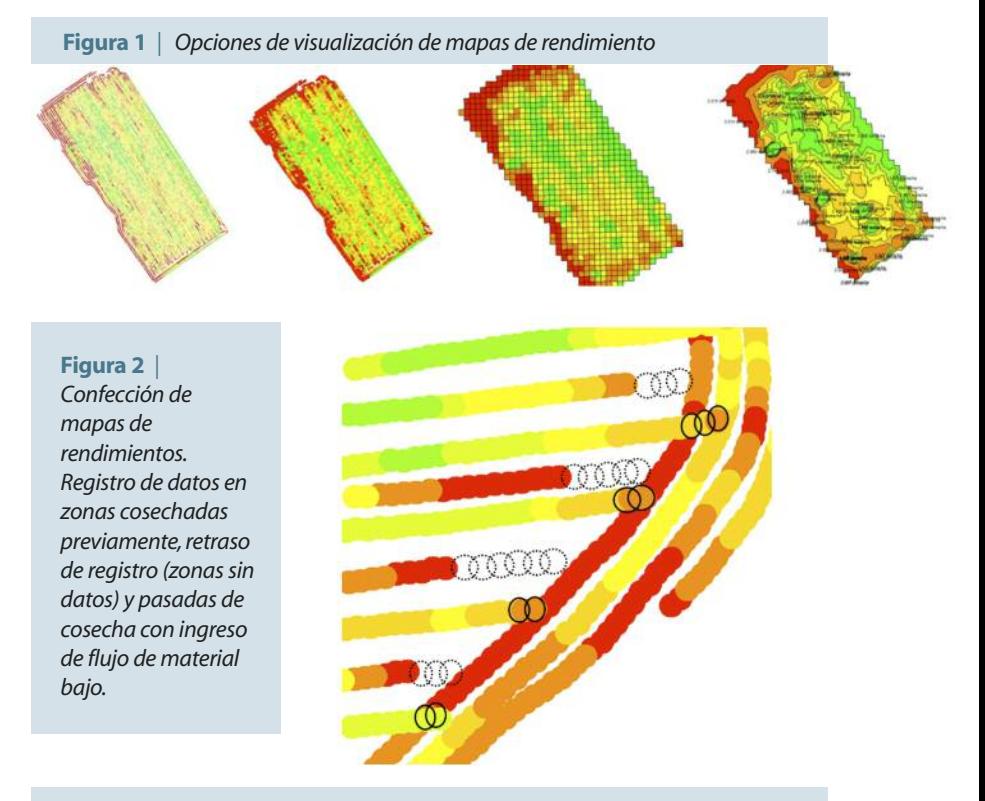

**Figura 3** *| Mapa de rendimiento cultivo de trigo.Asociación entre posición de relieve y neveles de rendimientos(puntos color verde,amarillo y rojo según rendimientos altos medios y bajos,respectivamente).*

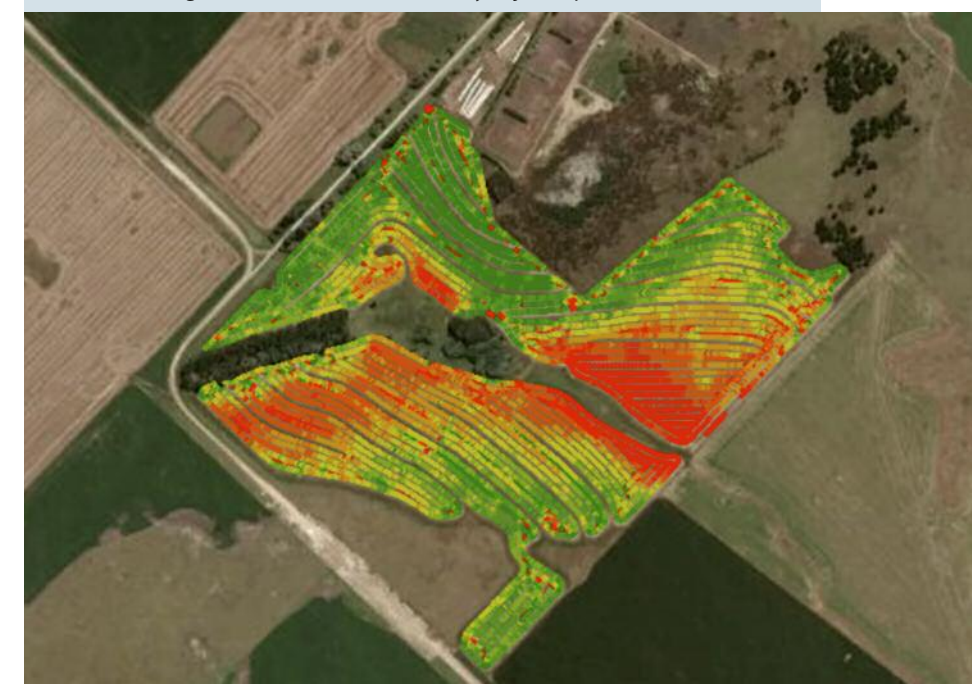

● *Valores atípicos u "outliers":* Este filtro sirve para eliminar los valores atípicos de aquellos atributos que siguen una distribución normal (distancia recorrida, flujo de grano, contenido de humedad). Para ello

se pueden usar como límite superior e inferior la media o promedio más/menos 2 o 3 desvíos estándar. De esta manera, dentro de estos rangos quedan el 96 o el 99% de los datos, respectivamente. ● *Eliminación manual (edición de capa):* En algunos casos existen datos que son visualmente erróneos pero no son eliminados por ningún "filtro automático", por lo que deben ser eliminados de forma manual. Estos errores se producen, por ejemplo, cuando el operador de la cosechadora cosecha una franja utilizando mitad del cabezal, pero no registra correctamente el ancho de la franja, lo que genera rendimientos extremadamente altos y/o datos superpuestos.

#### **Procesamiento de datos espaciales (Geo-estadística)**

La técnica más común para el procesamiento de datos monitores de rendimiento es la interpolación espacial. Básicamente la interpolación intenta predecir un dato faltante a partir de datos "vecinos" y, así, generar un mapa continuo en el espacio (lote). Para ello la geo-estadística se basa en el concepto de dependencia espacial: "observaciones de un atributo tomadas cerca una de la otra tienen mayor

**Figura 4** *| 4Mapa de rendimiento cultivo de cebada.Asoación entre posición de relieve y calidad de suelo, y los niveles de rendimientos(puntos color verde,Amarillo y rojo según rendimientos altos medios y bajos, respectivamente).*

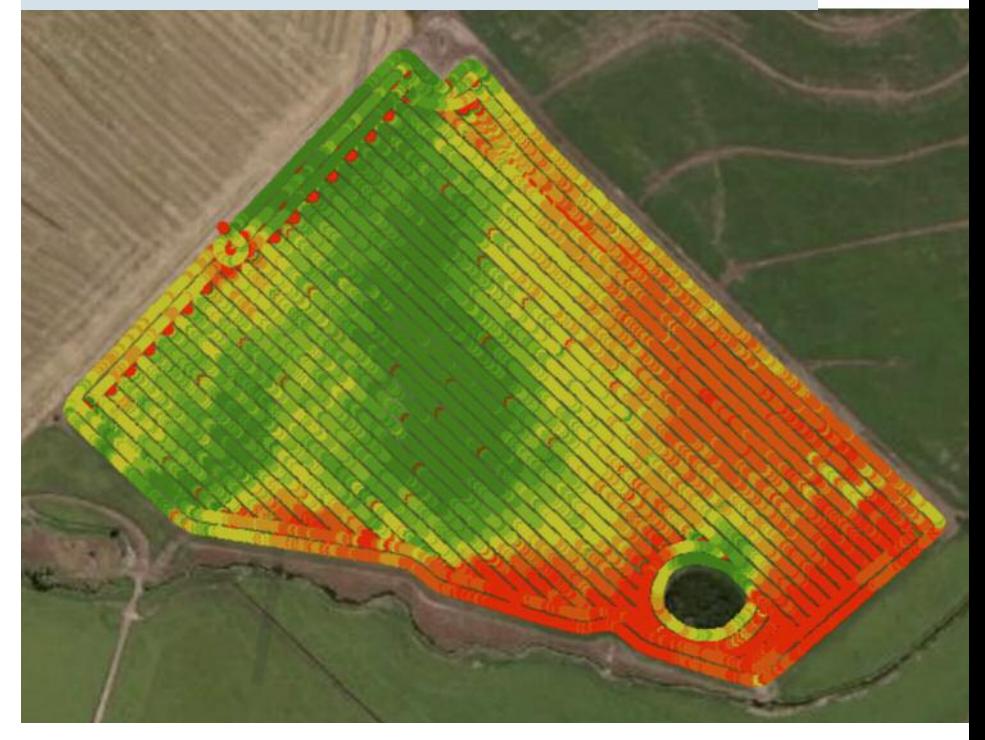

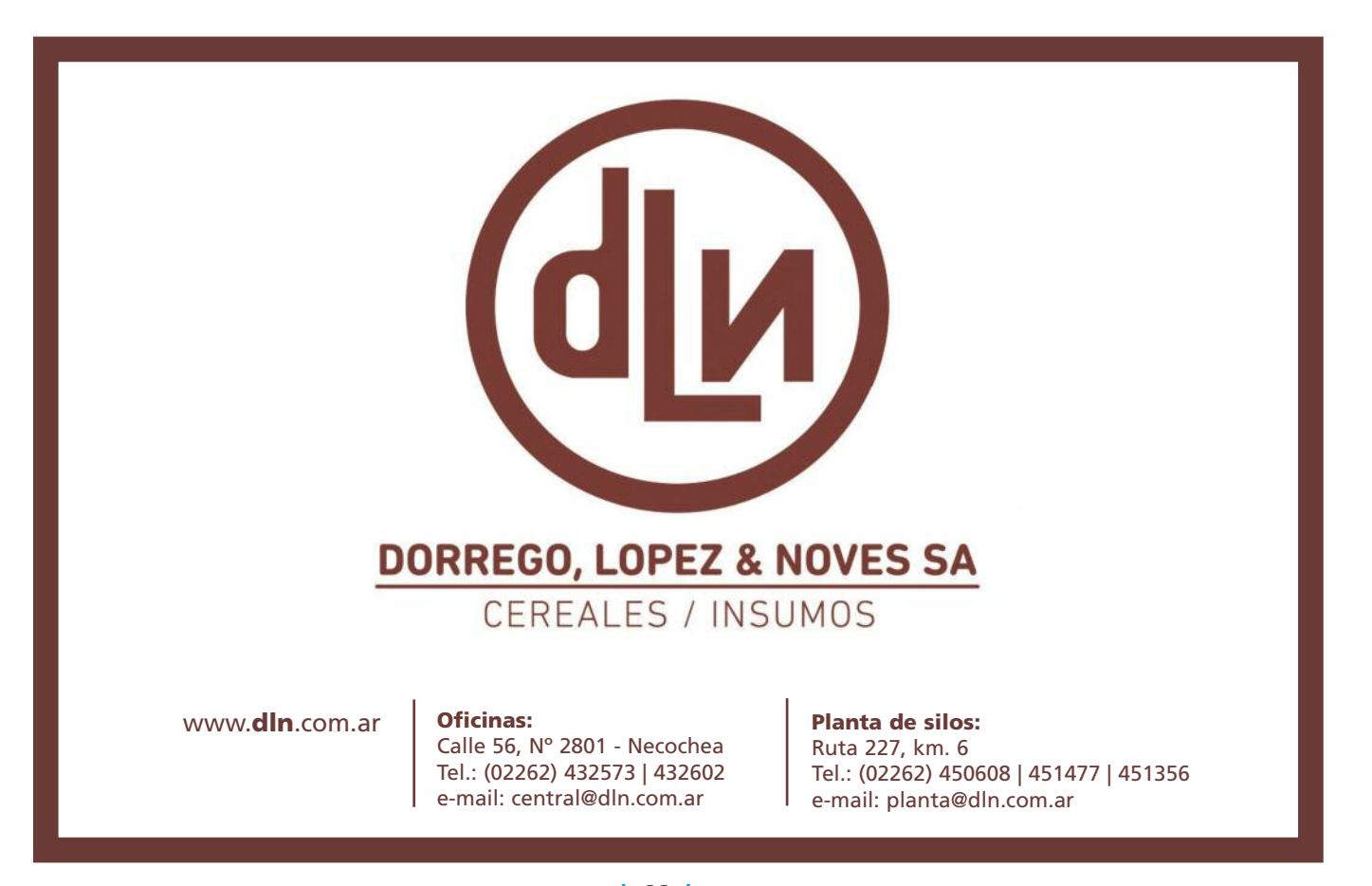

probabilidad de ser similares entre sí que aquellas separadas por distancias más grandes". La dependencia espacial es descripta en forma de un modelo matemático que responde a la pregunta: ¿Qué tan similares son las observaciones del conjunto de datos basándose en su posición relativa? Pero tranquilícese amigo lector, todo este proceso se realiza de manera automática en la mayoría de los *software* de mapeo cuando el usuario se lo "pide".

#### **Edición de impresión**

Por último, el usuario debe seleccionar el número de categorías, el método de segmentación de los datos, el rango de valores y los colores.

- *Número de categorías:* El número de categorías y su rango se debe seleccionar aplicando criterio agronómico a cada escenario. Estos valores dependen de los rendimientos del cultivo en cuestión (trigo/cebada, soja, maíz, girasol) y las capacidades de manejo sitio-específico (por ejemplo no tiene sentido realizar rangos 500 kg/ha sino somos capaces de manejar esa variabilidad). El número de categorías dentro de las cuales se dividen los datos afecta la "variabilidad aparente del mapa": a mayor número de categorías se genera una sensación visual de mayor variabilidad, no se deje engañar. Generalmente se utilizan 3 categorías (baja, media y alta productividad), pero se pueden llegar a visualizar correctamente hasta 8 categorías.
- *Método de segmentación de los datos:* La mayoría de los programas permiten seleccionar distintas

metodologías:

- *Intervalos definidos por el usuario:* Los rangos de categoría pueden no ser iguales y el número de puntos generalmente variará.
- *Intervalos idénticos:* Los datos se dividen en un número de categorías (definidas por el usuario) que abarcan un rango igual de datos (por ejemplo, intervalos de 1000 kg/ha), por lo que el número de observaciones en cada categoría variará.
- *Percentiles:* El rango de datos se divide en un número de categorías (definidas por el usuario), cada una de las cuales representa un porcentaje fijo de los datos. Por ejemplo, seleccionar tres clases hará que cada categoría posea el 33,33% de los datos. Las categorías contendrán el mismo número de observaciones, sin embargo, la amplitud de los rangos variará.
- *Desvío estándar:* Las categorías se crean por encima y por debajo del promedio general, con rangos iguales a una fracción (definida por el usuario) del desvío estándar del conjunto de datos. Por lo tanto, los rangos son iguales pero el número de puntos en cada uno variará. Este método tiende a suavizar la variación a medida que asigna más observaciones a las categorías más cercanas al promedio del lote.
- *Cortes naturales:* Esta función crea un número de categorías (definidas por el usuario) basadas en minimizar la variación dentro de cada categoría. Las categorías contendrán un número desigual de observa-

ciones y la amplitud de los rangos variará.

- *Color:* Lo último y más divertido es elegir los colores. Lo más convencional es usar los colores del semáforo: verde, amarillo y rojo. El verde representa las zonas de altos rendimientos y el rojo la de bajos rendimientos. Si son más de 3 categorías se usan los colores del arcoíris: rojo para bajos rendimientos y azul o violeta para altos rendimientos.
- *Leyenda:* como todo mapa, el mapa de rendimiento también debe tener una leyenda que contenga la identificación del lote, ubicación, las categorías / rangos/colores, unidades de medida (ej. kg/ha), escala y orientación (rosa de los vientos).

## *¿Y ahora qué?*

Tenga en cuenta que el mapa de rendimiento por sí solo, solamente provee información de rendimiento, y no identifica relaciones paisaje-suelo-cultivo ni el impacto de factores reductores. Aún nos queda pendiente el uso, la interpretación y el entendimiento del mapa de rendimiento. Recuerde que el mayor provecho se obtiene cuando se combina o superpone el mapa de rendimiento con otras capas de información: topografía, profundidad de suelo, mapa de monitoreo de cultivo, imágenes satelitales, mapas de rendimiento de campañas pasadas, etc. Por el momento hay tarea para entretenerse. *¡Hasta la próxima!*

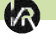

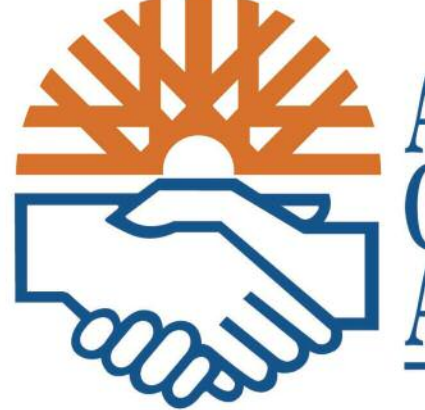

**ASOCIACION** de **OOPERATIVAS** RGENTINAS

Asociación de Coop. Argentinas C.L. Calle 507 Nº 1297 Te: 2262-450980/85 **www.acacoop.com.ar**

# **PUERTO QUEQUEN**, Bs. As.